# Peregrine **AssetCenter** Notas de la versión

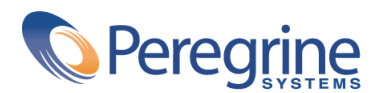

PART NUMBER AC-4.1.0-SPA-01015-00189

© Copyright 2002 Peregrine Systems, Inc.

Reservados todos los derechos.

La información contenida en este documento es propiedad de Peregrine Systems, Incorporated. Se prohíbe su utilización o comunicación sin la autorización escrita previa de Peregrine Systems, Inc. La reproducción total o parcial de este manual sólo es posible previo acuerdo escrito de Peregrine Systems, Inc. Esta documentación identifica numerosos productos por la marca, en su mayoría son marcas registradas de sus propietarios respectivos.

Peregrine Systems ® y AssetCenter ® son marcas registradas de Peregrine Systems, Inc.

El software descrito en este manual se suministra con un contrato de licencia entre Peregrine Systems, Inc. y el usuario final, y deberá utilizarse según los términos de dicho contrato. La información contenida en este documento es susceptible de modificaciones sin aviso previo y se proporciona sin compromiso alguno de parte de Peregrine Systems, Inc. Póngase en contacto con el soporte al cliente de Peregrine Systems, Inc. para comprobar la fecha de la última versión del presente documento.

Los nombres de personas y empresas mencionados en el manual, en la base de datos de ejemplo y en el tutorial son ficticios y están destinados a ilustrar la utilización del software. Cualquier similitud con empresas o personas existentes o que hayan existido es pura coincidencia.

Este producto contiene componentes de software desarrollados por Apache Software Foundation ([http://www.apache.org\)](http://www.apache.org).

La presente edición se aplica a la versión 4.1.0 del programa bajo contrato de licencia

AssetCenter.

Peregrine Systems, Inc. Worldwide Corporate Campus and Executive Briefing Center 3611 Valley Centre Drive San Diego, CA 92130 Tel 800.638.5231 or 858.481.5000 Fax 858.481.1751 www.peregrine.com

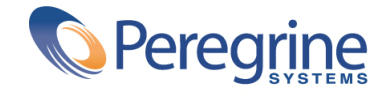

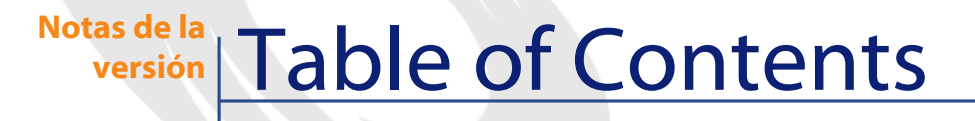

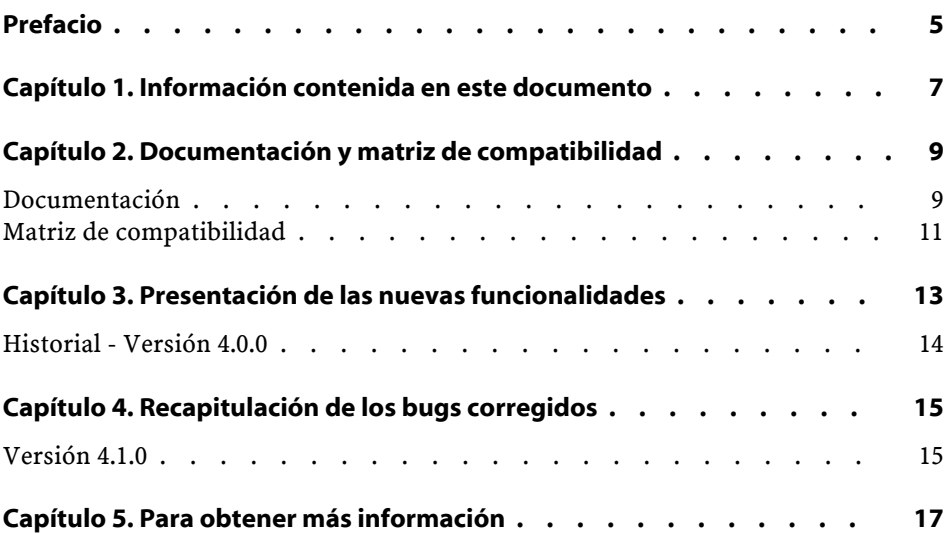

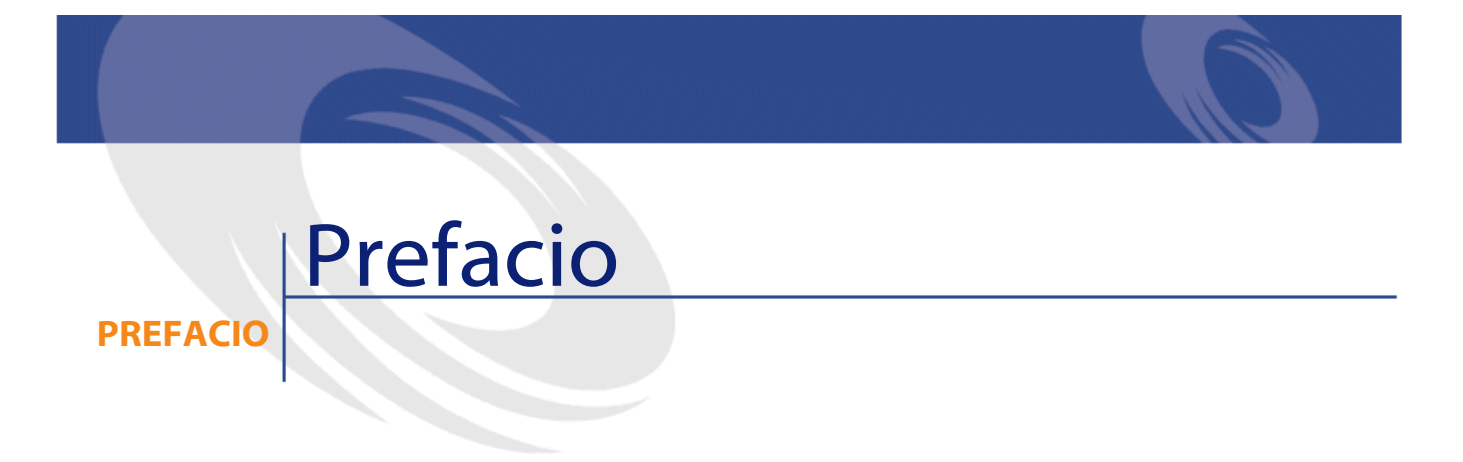

<span id="page-4-0"></span>AssetCenter 4.1.0 es una versión mayor del software que introduce un número importante de nuevas funciones.

La información más reciente, que no haya podido incluirse en este documento o en los manuales de AssetCenter, figura en el archivo **Readme.txt**, situado en la carpeta de instalación de AssetCenter.

## 1 Información contenida en este documento **CAPíTULO**

<span id="page-6-0"></span>Estas notas de la versión contienen:

- Algunos apuntes sobre la documentación suministrada con el software y sobre la matriz de compatibilidad de AssetCenter.
- Una lista no exhaustiva de las funciones añadidas en esta versión.
- Una lista de bugs corregidos entre la versión 4.0.0 y la versión 4.1.0.
- Las direcciones de contacto de Peregrine Systems para más obtener más información.

# **2** Documentación y matriz de compatibilidad **CAPíTULO**

<span id="page-8-0"></span>**Documentación**

AssetCenter 4.1.0 se entrega con la siguiente documentación:

- Instalación
- Migración
- Conceptos e implementación
- Diferencias entre las versiones 3.x y 4.x de AssetCenter
- Utilización de AssetCenter
- Tablas transversales
- Catálogo
- Parque
- Compras
- Contratos
- Finanzas
- Cableado
- Administración de la base de datos

- Utilización avanzada
- Inventario por código de barras
- Programmer's Reference
- Modelos físicos de datos

La integralidad de esta documentación está disponible en los siguientes formatos:

- pUna ayuda en pantalla con formato **chm**, accesible directamente desde la aplicación.
- Una versión con formato Adobe Acrobat. Para ver esos archivos en las mejores condiciones posibles, le invitamos a descargar el programa Acrobat Reader versión 5.x disponible gratuitamente en la siguiente dirección:
	- [http://www.adobe.es/products/acrobat/readstep.html.](http://www.adobe.es/products/acrobat/readstep.html)

AssetCenter propone igualmente:

- Una ayuda en pantalla sobre los scripts y las funciones, cuyo contenido es similar al del manual titulado **Programmer's Reference**. Está disponible únicamente en las ventanas de generación de scripts. Para acceder allí, pulse la tecla **F1**.
- Una ayuda en pantalla sobre la estructura de la base de datos. No es directamente accesible desde AssetCenter. Para consultarla, abra el archivo **dbstruct.chm** situado en el directorio **doc\chm** del directorio de instalación de AssetCenter.
- Una ayuda contextual sobre los campos y los vínculos de la base de datos. Ponga el cursor en un campo o vínculo, después:
	- Pulse simultáneamente las teclas **Shift** y **F1**.
	- O bien, pulse el botón derecho del ratón y elija la opción **Ayuda sobre este campo** del menú contextual.

#### NOTA:

La ayuda en pantalla de AssetCenter 4.1.0 se entrega en forma de una ayuda html compilada (archivos **.chm**). Para usarla, debe haber instalado Internet Explorer versión 4.01 o superior. Le invitamos a consultar las preguntas frecuentes (FAQ) en el sitio de Microsoft, en la siguiente dirección: <http://office.microsoft.com/spain/Downloads/2000/Hhupd.aspx>.

El conjunto de la documentación para AssetCenter 4.1.0 también está disponible y se puede descargar en el sitio de soporte de Peregrine Systems, en la siguiente dirección: [http://support.peregrine.com.](http://support.peregrine.com)

Necesita un login y una contraseña válidas para acceder a este sitio.

<span id="page-10-0"></span>Por otra parte, puede encargar una versión impresa de la documentación a su contacto habitual en Peregrine Systems.

### **Matriz de compatibilidad**

La matriz de compatibilidad, que indica los componentes de hardware y de software necesarios para usar AssetCenter 4.1.0 también está disponible en el sitio de soporte antes indicado: <http://support.peregrine.com>.

Para acceder al sitio, necesita un login y una contraseña válidos.

### **3** Presentación de las nuevas funcionalidades **CAPíTULO**

<span id="page-12-0"></span>AssetCenter4.1.0 introduce un número importante de nuevas funcionalidades. A continuación, presentamos una lista de las principales funciones añadidas (para obtener el detalle completo, consulte los manuales suministrados con AssetCenter 4.1.0):

- Mejoras significativas de las funcionalidades de edición de la base de datos: soporte de las tablas jerárquicas, de las características, de los campos monetarios, etc.
- Pantallas dedicadas para ciertos elementos del parque: ordenadores, telefonía, etc.
- Soporte completo de la migración de una versión anterior de AssetCenter.
- Herramienta dedicada a la migración de la base de datos: Peregrine Script Analyzer.
- Soporte Unix en modo no gráfico.
- Soporte de los siete idiomas siguientes para la interfaz gráfica y la documentación: francés, inglés, alemán, italiano, español, polaco y japonés.
- Mejora del módulo de refacturación.
- La herramienta de consulta de los archivos de registro (Visor de archivos de registro) se entrega ahora junto con AssetCenter.

### <span id="page-13-0"></span>**Historial - Versión 4.0.0**

- Gestión de catálogos
- Gestión ampliada de los elementos del parque: telefonía, ordenadores, etc.
- Edición de la base de datos: adición de campos, vínculos, etc.
- Personalización de las pantallas de la aplicación: posibilidad de crear sus propias pantallas con la información necesaria.
- Reformulación completa del ciclo de compras
- Derechos funcionales: posibilidad de restringir el acceso a los datos según los grupos de funcionalidades que usted defina. De manera que puede limitar el uso de AssetCenter por un usuario determinado a las únicas funcionalidades que este requiera.
- Función de refacturación interna.
- Gestión detallada de presupuestos.
- Gestión completa del cableado.
- Integración AutoCAD.
- Integración con los demás productos Peregrine Systems: InfraTools Remote Control, InfraTools Desktop Discovery, Knowlix, etc.

# **4** Recapitulación de los bugs corregidos **CAPíTULO**

<span id="page-14-0"></span>El cuadro siguiente resume los bugs corregidos en AssetCenter 4.1.0. Consta de dos columnas:

- <span id="page-14-1"></span>• Número de bug. Si conoce el número del bug (o de la función añadida) que le interesa, podrá identificarlo rápidamente en el cuadro.
- Descripción. Una descripción rápida del bug o de la función añadida.

### **Versión 4.1.0**

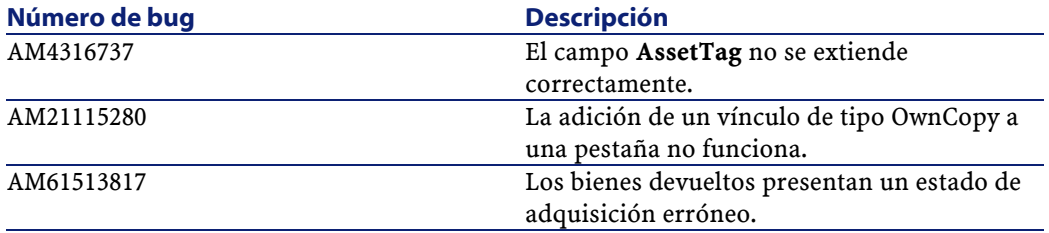

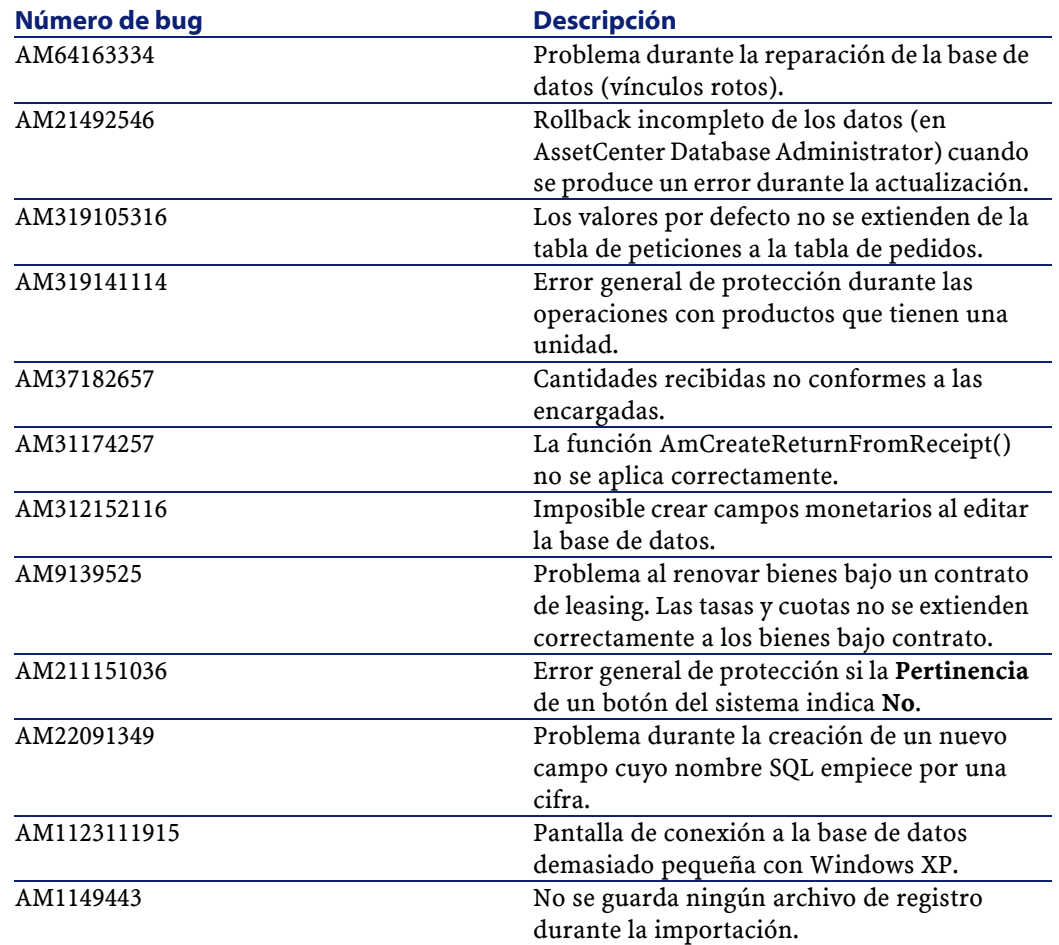

## **5** Para obtener más información **CAPíTULO**

<span id="page-16-0"></span>Si necesita información complementaria sobre esta versión de AssetCenter, póngase en contacto con el servicio de soporte Peregrine Systems en la siguiente dirección: http://support.peregrine.com. Para acceder al sitio, necesita un login y una contraseña válidos. También puede ponerse en contacto con uno de los sitios de soporte de Peregrine Systems indicados a continuación.

#### **América del Norte, América del Sur, Asia/Pacífico**

Teléfono: +(1) (800) 960 9998 (llamada gratuita desde los Estados Unidos) +(1) (858) 794 7402 Fax: +(1) (858) 794 6028 Correo electrónico: support@peregrine.com Headquarters: Peregrine Systems, Inc. Attn: Customer Support 3611 Valley Centre Drive

San Diego, CA 92130 - Estados Unidos

#### **Europa, África**

Teléfono: (0) (800) 834 770 (llamada gratuita desde el Reino Unido) +(44) (0) (02) 8334-5844 Fax: +(44) (0) (02) 8334-5890 Correo electrónico: uksupport@peregrine.com

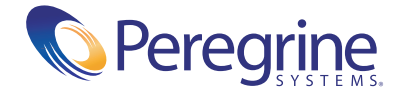